# Cheatography

## Unidad 4 Cheat Sheet by [jaotalvaro](http://www.cheatography.com/jaotalvaro/) via [cheatography.com/193812/cs/41434/](http://www.cheatography.com/jaotalvaro/cheat-sheets/unidad-4)

## **Conceptos**

FTP: FIle Tranfer Protocol

Puerto TCP 20: Puerto de datos

Puerto TCP 21: Puerto de control o comandos

Proceso DTP: Data Transfer Protocol, o proceso de transferencia de datos

Proceso PI: Protocol Interpret, intérprete del protocolo

FTPS: cifrado SSL/TLS entre Cliente y Servidor

SFTP: SSH File Transfer Protocol

vsFTPd: Very Secure FTP Daemon

## Comandos Básicos FTP

#### Conexión al Servidor FTP:

open [hostname] EJ. open [ftp.example.com](http://ftp.example.com)

user [nombre de usuario] [contraseña]

Operaciones de Archivos y Directorio:

cd [directorio]: Cambia el directorio en el servidor FTP

pwd: Muestra el directorio de trabajo actual en el servidor

ls o dir: Lista los archivos y directorios en el directorio actual en el servidor

ls -l [archivo]: Para mostrar los permisos de un archivo o directorio

chmod [permisos] [archivo]: Cambia los permisos de un archivo en el servidor FTP

delete [archivo]: Elimina un archivo en el servidor FTP

rmdir [directorio]: Elimina un directorio vacío en el servidor

rmd [directorio]: Elimina un directorio y su contenido en el servidor FTP

mkdir [directorio]: Crea un nuevo directorio en el servidor

rename [nombre original] [nuevo nombre]: Cambia el nombre

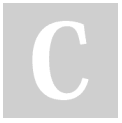

## Comandos Básicos FTP (cont)

#### Transferencia de Archivos:

get [archivo remoto] [archivo local]: Descarga un archivo del servidor FTP al sistema local

put [archivo local] [archivo remoto]: Carga un archivo desde el sistema local al servidor FTP

#### Modo Activo y Pasivo:

PASV: Este comando es enviado por el cliente al servidor FTP para solicitar que el servidor cambie a modo pasivo y abra un puerto para la conexión de datos

PORT: cuando te conectas a un servidor FTP en modo activo, puedes utilizar el comando PORT para especificar el puerto en el cual el cliente estará escuchando para la conexión de datos

#### Ayuda y Salida:

help o ?: Muestra la lista de comandos FTP disponibles

quit: Cierra la sesión FTP y sale del cliente

#### Permisos

Comando chmod: chmod [opciones] modooctal fichero. Ej chmod 600 prueba1.txt

Comando chown: chown [opciones] [usuario] [:grupo] ficheros. Ej chown usuario1 prueba.txt

## Acceso a un servidor FTP modo comando

Entrar en servidor: ftp

Ver comando disponibles: help

Conectar a red pública [ftp.rediris.es](http://ftp.rediris.es): open [ftp.rediris.es](http://ftp.rediris.es)

Obtener archivo: get [archivo]

Salir del servidor: quit

## Published 27th November, 2023. Last updated 27th November, 2023. Page 1 of 1.

## Servidor vsFTPd sin cifrado

Actualizar repositorios: sudo apt-get update && sudo apt-get upgrade

Instalar servidor vsFTPd: sudo apt-get install vsftpd

Comprobar servidor en marcha: systemctl status vsftpd

Comprobar proceso: ps -ef | grep vsftpd

Agregar usuario: sudo adduser userftp

Editar archivo de configuración: sudo nano /etc/vsftpd.conf

Reiniciar servicio: sudo systemctl restart vsftpd

Cambiar directorio home: sudo usermod - home /var/www userftp

Comprobar: su userftp cd pwd

Añadir usuario a www-data: sudo adduser userftp www-data

Agregar nuevo usuario userftp a lista de usuarios de FTP permitidos: echo "userftp" | sudo tee -a /etc/vsftpd.userlist

Cerrar conexión: ftp> bye

## Configuración de servidor FTP con Cifrado

Generar un certificado autofirmado con OpenSSL: sudo openssl req -x509 -nodes days 365 -newkey rsa:2048 -keyout /etc/s‐ sl/private/vsftpd.pem -out /etc/ssl/private/v‐ sftpd.pem

Comprobar certificado: sudo ls -l /etc/ssl/‐ private

Modificar archivo configuración: sudo nano /etc/vsftpd.conf

Acceso con cliente FTP de consola: ftp nombre\_de\_host\_ftp

Guardar fichero de configuración: sudo cp /etc/vsftpd.conf /etc/vsftpd.conf.ftps

Conectar con ssh: ssh -i clave user@i‐ pserver

Sponsored by Readable.com Measure your website readability! <https://readable.com>

## By jaotalvaro [cheatography.com/jaotalvaro/](http://www.cheatography.com/jaotalvaro/)